- Whenever the banner's not visible, press the Right Arrow to bring it back to the screen. Press the Left Arrow to clear the screen and go back to your show.
	- $\triangleright$  The Right Arrow brings up the banner in the *same size* it last appeared. Pressing the Info (or Display) button, by contrast, always brings up the full-sized banner. Stick with whatever method you prefer.
	- $\triangleright$  You can shorten the length of time the Channel Banner stays onscreen in TiVo's Setup menus, which I cover in Chapter 7.
	- $\triangleright$  Pressing Clear immediately rids the screen of any TiVo menu overlays, letting you see what you're trying to watch.
	- $\triangleright$  When the full-sized Channel Banner appears, a press of the Down Arrow reveals other options: Record sits at the top; below it, Parental Controls let you place the current channel on the children's "restricted" list (covered in Chapter 7). The bottom icon (rarely used) jumps to TiVo's messages.

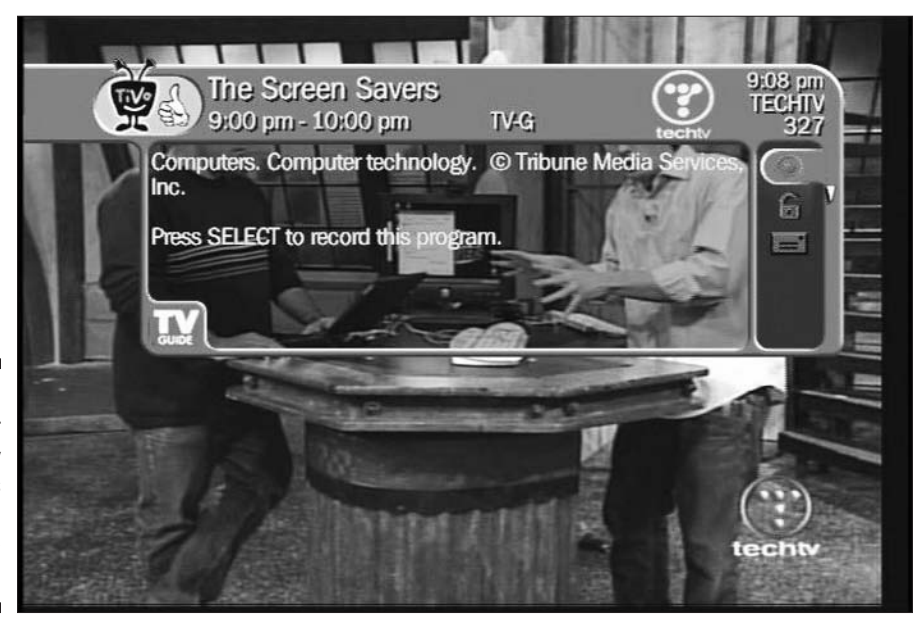

Figure 5-5: The banner normally displays this information about a live show.

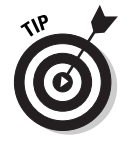